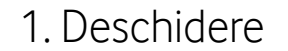

# 1. Deschidere 2. Introducerea cartelei microSIM

Notă: utilizarea adaptoarelor de cartele SIM poate deteriora cititorul de cartele SIM.

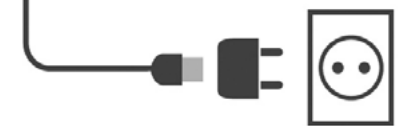

 $\mathbf{o}$ 

- 
- 
- 
- 

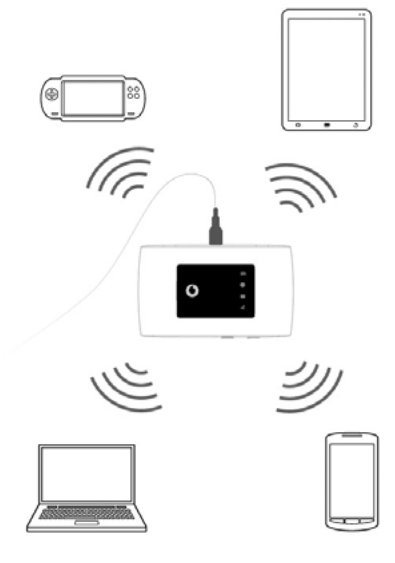

Apăsați lung tasta de alimentare

Dați pagina pentru mai multe informații despre utilizarea Vodafone Mobile WiFi.

Alegeți WiFi din setările computerului, telefonului smartphone sau tabletei, apoi selectați numele rețelei Mobile WiFi.

Introduceți parola pentru a vă conecta și deschideți aplicația web.

Când vă conectați pentru prima dată la rețea, este posibil să vi se solicite să activați cartela SIM.

Dacă vi se solicită să deblocați cartela SIM, accesați **http://VodafoneMobile.wifi** și introduceți codul PIN pentru cartela SIM.

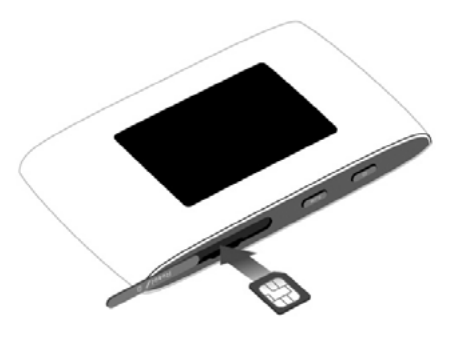

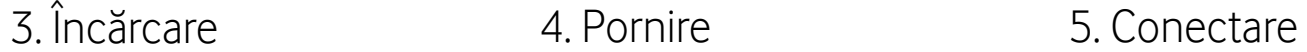

Utilizarea interfeței web pe VodafoneMobile.wifi

Vă puteți conecta la interfața web utilizând parola **admin**.

Suplimentar, puteți vedea starea rețelei și

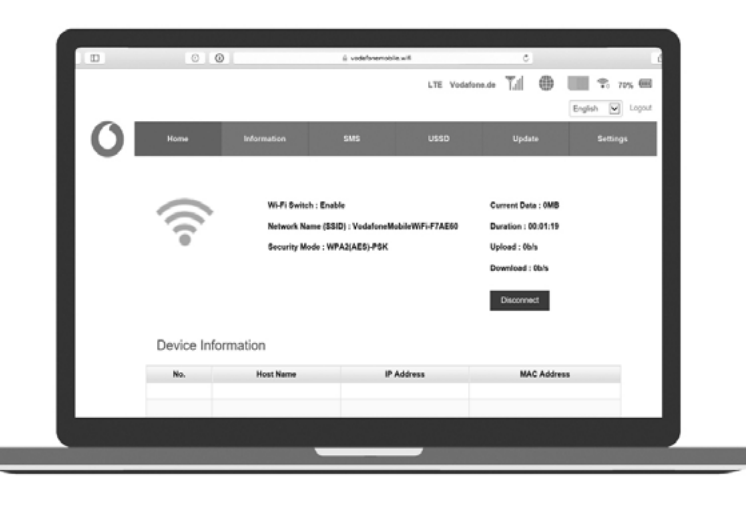

WiFi, volumul de date utilizat, puteți gestiona setările de roaming, puteți obține ajutor și asistență și chiar puteți trimite și primi mesaje

SMS de pe computer.

Descărcați aplicația de monitorizare

Aplicația ZTElink este o modalitate rapidă și ușoară de a monitoriza rețeaua pe un smartphone sau o tabletă.

Descărcați aplicația din magazinul de aplicații al dispozitivului sau scanați codul QR corespunzător aici pentru a accesa magazinul de aplicații.

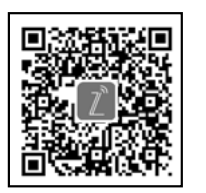

iOS

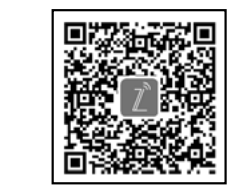

(iPhone sau iPad) Android (smartphone sau tabletă)

## Prezentare generală LED

### **EB** Baterie

- Roșu intermitent Scăzut
- Verde intermitent Se încarcă
- Verde constant Bine
- **Semnal WiFi**
- Fără lumină WiFi dezactivat
- Albastru intermitent WPS activ
- Albastru constant WiFi (WLAN) activ

## **Mesaje text SMS**

- Fără lumină Nu există mesaje SMS necitite
- Albastru intermitent lent Inbox SMS plin
- Albastru intermitent rapid Actualizare wifi
- Albastru constant Mesaj SMS necitit

dispozitiv disponibilă la VodafoneMobile.

## **Bandă largă mobilă**

- Albastru constant Conectat la 4G
- Verde constant Conectat la 2G/3G
- Portocaliu constant Semnal slab
- Roșu constant Nu s-a detectat nicio

cartelă SIM sau este necesar codul PIN

## Vodafone R219z Mobile WiFi

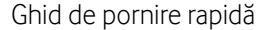

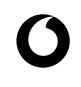

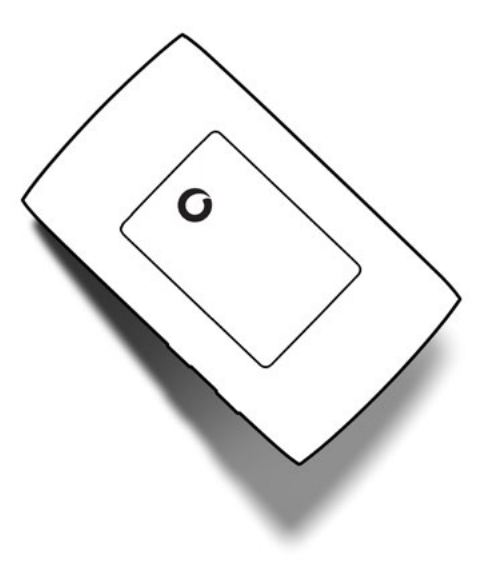